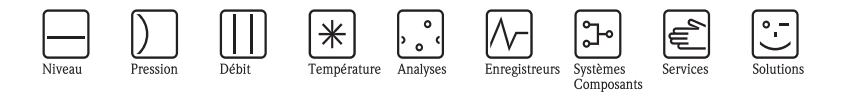

# Instructions condensées ISEmax CAM40/CAS40

Système d'électrodes à sélectivité ionique

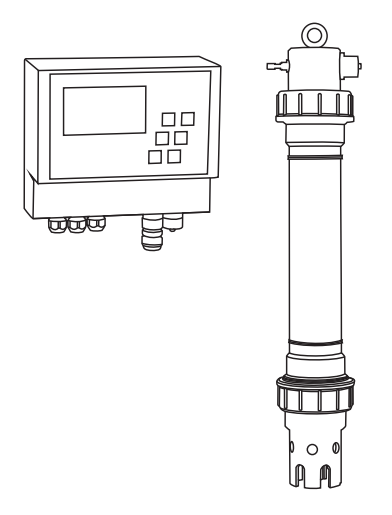

Ce manuel est un manuel d'Instructions condensées. Vous trouverez des informations détaillées dans le manuel de mise en service et les instructions spéciales se trouvant sur le CD-ROM fourni avec l'appareil.

KA427C/14/fr/12.08 71092679

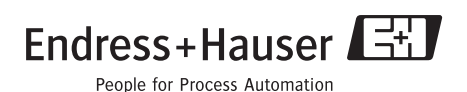

## Sommaire

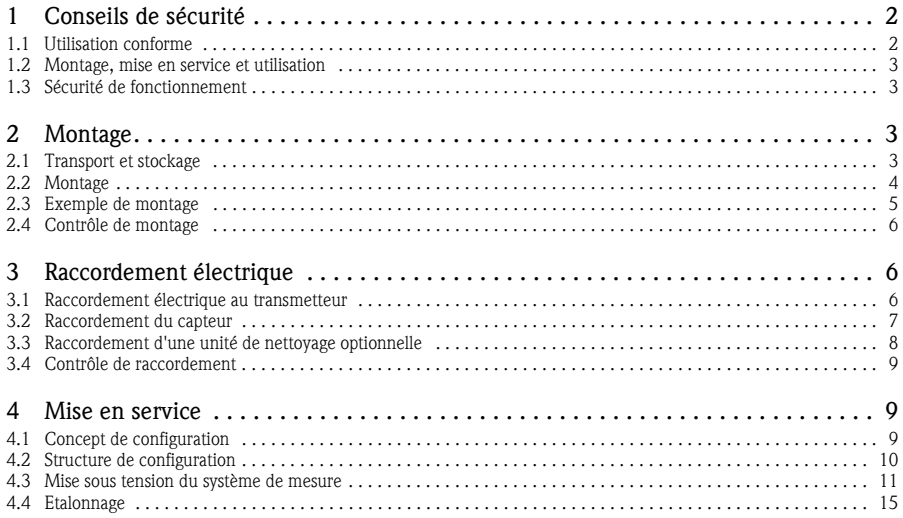

# 1 Conseils de sécurité

### <span id="page-1-0"></span>1.1 Utilisation conforme

Le système d'électrodes à sélectivité ionique a été conçu pour les mesures dans le bassin d'aération et à l'entrée du bassin d'aération des stations d'épuration urbaines.

Selon la version, il contrôle et régule les paramètres suivants :

- Nitrates
- Ammonium
- Potassium (pour la compensation de l'ammonium)
- Chlorures (pour la compensation des nitrates)
- Valeur de pH

Une utilisation non conforme aux applications décrites dans le présent manuel de mise en service risque de compromettre la sécurité et le fonctionnement du système de mesure, et n'est donc pas autorisée !

Le fabricant ne peut être tenu pour responsable des dommages provoqués par une utilisation non conforme.

### <span id="page-2-0"></span>1.2 Montage, mise en service et utilisation

- L'appareil/ensemble de mesure ne peut être monté, raccordé, mis en service et entretenu que par du personnel qualifié et habilité (par ex. électricien), en respectant scrupuleusement les instructions de ce manuel, les normes en vigueur, les directives légales et les certificats (selon l'application).
- Si les présentes Instructions condensées ne vous paraissent pas assez claires, référez-vous au manuel de mise en service. Vous y trouverez des informations détaillées sur le système de mesure.
- Seules les modifications et réparations sur l'appareil/ensemble de mesure qui ont été explicitement autorisées dans le manuel de mise en service peuvent être réalisées.
- Ne mettez pas sous tension un appareil/ensemble de mesure endommagé et protégez-le de toute mise en service accidentelle. Marquez l'appareil comme défectueux.
- Si les défauts ne peuvent pas être supprimés, il faut mettre l'appareil hors tension et le protéger contre les mises en route involontaires.

### <span id="page-2-1"></span>1.3 Sécurité de fonctionnement

L'appareil a été conçu pour fonctionner de manière sûre. Il a été contrôlé et a quitté nos locaux en parfait état, conformément aux directives et aux normes européennes de technique et de sécurité.

L'utilisateur est responsable du respect des exigences de sécurité suivantes :

- instructions de montage
- normes et directives locales

### Attention !

Tenez compte des caractéristiques techniques sur la plaque signalétique !

## <span id="page-2-2"></span>2 Montage

### <span id="page-2-3"></span>2.1 Transport et stockage

- Assurez-vous que l'emballage est intact ! Dans le cas contraire, contactez votre fournisseur. Conservez l'emballage endommagé jusqu'à résolution du litige.
- Assurez-vous que le contenu n'a pas été endommagé ! Dans le cas contraire, contactez votre fournisseur. Conservez la marchandise endommagée jusqu'à résolution du litige.
- A l'aide de la liste de colisage et de votre bon de commande, vérifiez que la totalité de la marchandise commandée a été livrée.
- Pour le stockage et le transport, l'appareil doit être protégé contre les chocs et l'humidité. L'emballage d'origine constitue une protection optimale. Les conditions ambiantes autorisées doivent être respectées (voir Caractéristiques techniques).
- Pour tout renseignement, veuillez vous adresser à votre fournisseur ou à votre agence Endress+Hauser.

## <span id="page-3-0"></span>2.2 Montage

- $r^4$  Attention !
	- L'électrode de référence ou l'électrode pH optionnelle est fournie avec un capuchon de protection. Si vous retirez le capteur du produit pendant une longue période (> 20 min.), vous devrez remettre le capuchon de protection, rempli de solution KCl à 1-3 M, sur l'électrode de référence ou l'électrode pH. Vous évitez ainsi qu'elle ne se dessèche et donc qu'elle soit irrémédiablement endommagée.
	- Les électrodes à sélectivité ionique n'ont pas de capuchon de protection et ne doivent en aucun cas être protégées par un tel capuchon, car en l'enlevant, vous pourriez endommager la membrane.
	- L'alimentation en air comprimé ne doit pas dépasser 3,5 bar (50 psi) pour éviter d'endommager le relais.
	- L'alimentation en air comprimé doit se faire par un filtre à air (5 μm). Ce filtre est déjà installé dans le cas de l'unité de nettoyage en option  $\rightarrow$  Accessoires).

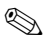

### ! Remarque !

- Choisissez un emplacement facilement accessible de sorte qu'il n'y ait aucun danger pour le personnel d'exploitation.
- Choisissez un emplacement avec des concentrations représentatives et un écoulement suffisant.
- Si le transmetteur doit être installé en extérieur, il faut utiliser un capot de protection contre les intempéries, disponible comme accessoire.

### Montage au point de mesure

1. Fixez le transmetteur à une colonne de montage, un rail ou une paroi.  $\mathbb{R}$ 

### 2. Bulles d'air

Lorsque le capteur est transporté ou stocké à l'horizontale, des bulles d'air peuvent se former dans les électrodes. Ce qui entraîne des erreurs de mesure.

- a. Avant de monter le capteur, éliminez les éventuelles bulles d'air, par ex. en secouant doucement le capteur.
- b. Maintenez le capteur dans la position verticale (électrodes vers le bas) jusqu'à son montage au point de mesure.
- 3. Si nécessaire, installez des électrodes supplémentaires dans le capteur et raccordez-les au connecteur de câble adapté. --> "Raccordement électrique" De plus, adaptez la configuration du capteur (nombre de paramètres, adresse du circuit de mesure, type d'électrode, unité de mesure).  $\rightarrow$  "Mise en service/Adresser le capteur" et "Configuration/Données du capteur/Menu du capteur"
- 4. Montez le capteur au moyen d'un support en option. Le capteur doit être immergé dans le produit jusqu'à l'écrou-raccord et être éloigné du bord du bassin d'env. 0,5 m (1,64 ft). LIL
- 5. Tous les câbles doivent être installés de façon à éviter des dommages mécaniques et des interférences d'autres lignes.

6. Raccordez l'unité de nettoyage optionnelle au transmetteur et le tuyau semi-rigide (DE 8) au capteur.

### <span id="page-4-0"></span>2.3 Exemple de montage

L'ensemble de mesure complet comprend :

- **Transmetteur CAM40**
- **Capteur CAS40** 
	- Electrode(s) spécifique(s) pour l'ammonium et/ou les nitrates
	- Electrode de référence
	- Electrode à sélectivité ionique pour la compensation des sensibilités transverses
	- Electrode de pH en verre

En option

- Colonne de montage avec traverse
- Support mural
- Capot de protection contre les intempéries indispensable si le transmetteur doit être monté en extérieur !
- Compresseur (s'il n'y a pas d'air comprimé sur site)

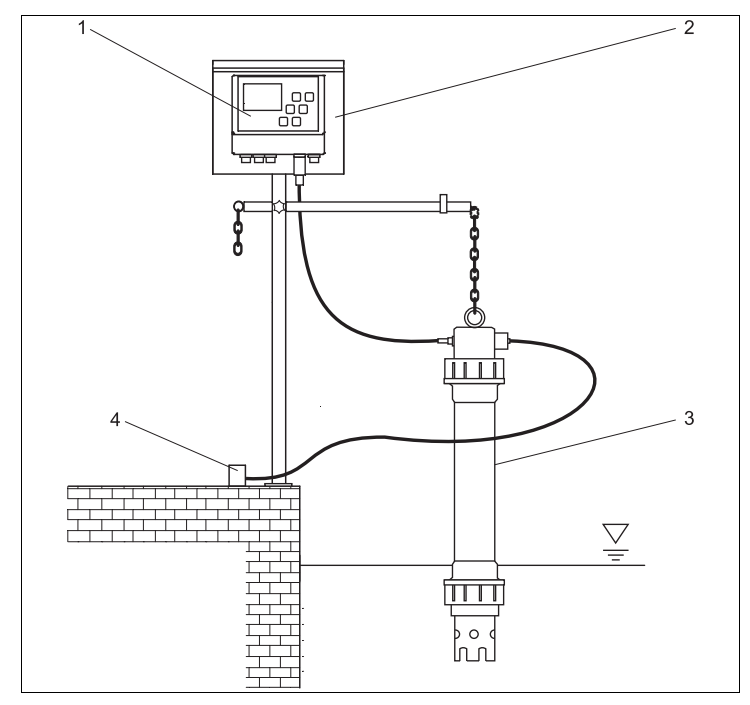

a0009239

- *Fig. 1 : Exemple : ensemble de mesure au bord du bassin*
- *1 Transmetteur CAM40*
- *2 Colonne de montage avec capot de protection*
- *3 Capteur CAS40*
- *4 Alimentation en air comprimé (nettoyage)*

## <span id="page-5-0"></span>2.4 Contrôle de montage

- Après le montage, vérifiez que tous les raccordements ont été effectués correctement et qu'ils sont étanches.
- Vérifiez que tous les câbles et tuyaux ne sont pas endommagés.
- Vérifiez que les câbles ne sont pas soumis à des interférences électromagnétiques.

## <span id="page-5-1"></span>3 Raccordement électrique

# A Danger !

- Seul un électrotechnicien est habilité à effectuer le raccordement électrique.
- Il doit avoir lu le présent manuel de mise en service et respecter ses instructions.
- Avant de commencer, assurez-vous qu'aucun câble n'est sous tension.

### <span id="page-5-2"></span>3.1 Raccordement électrique au transmetteur

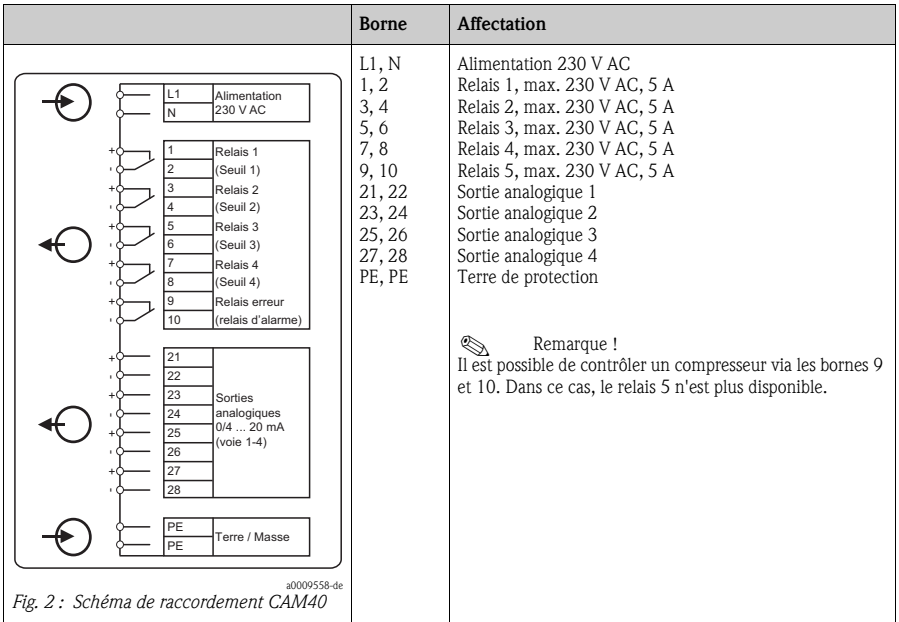

### <span id="page-6-0"></span>3.2 Raccordement du capteur

Raccordez le(s) capteur(s) directement au transmetteur à l'aide du connecteur de câble.

- Vous pouvez raccorder jusqu'à 2 capteurs au CAM40.
- Vous pouvez installer jusqu'à 3 électrodes dans chaque capteur. Toutefois, le transmetteur ne peut délivrer et afficher que 4 paramètres de mesure au maximum.
- Deux capteurs sont alimentés en air comprimé par une unité de nettoyage commune.

#### Combinaisons capteur/paramètres lors de l'utilisation de deux capteurs (exemples !) :

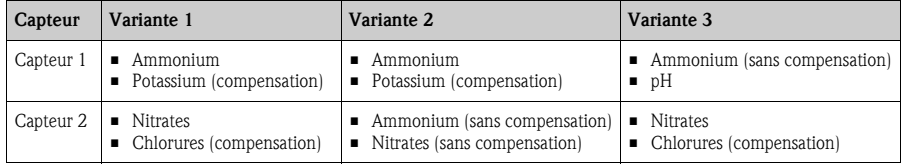

#### Raccordement des électrodes dans le capteur :

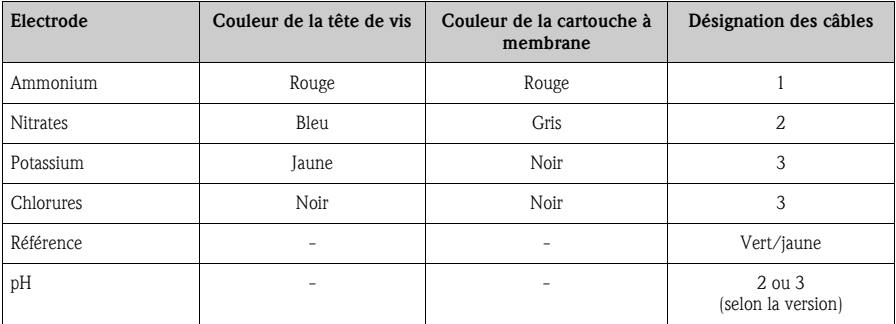

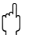

" Attention !

Les extrémités de câble libres doivent toujours être équipées d'un capuchon de protection (-> "Pièces de rechange").

Sinon l'humidité est susceptible de provoquer un court-circuit.

### <span id="page-7-0"></span>3.3 Raccordement d'une unité de nettoyage optionnelle

1. Raccordez l'unité de nettoyage au transmetteur CAM40 en appliquant la tension L1 aux bornes 9 et 10 (relais 5).

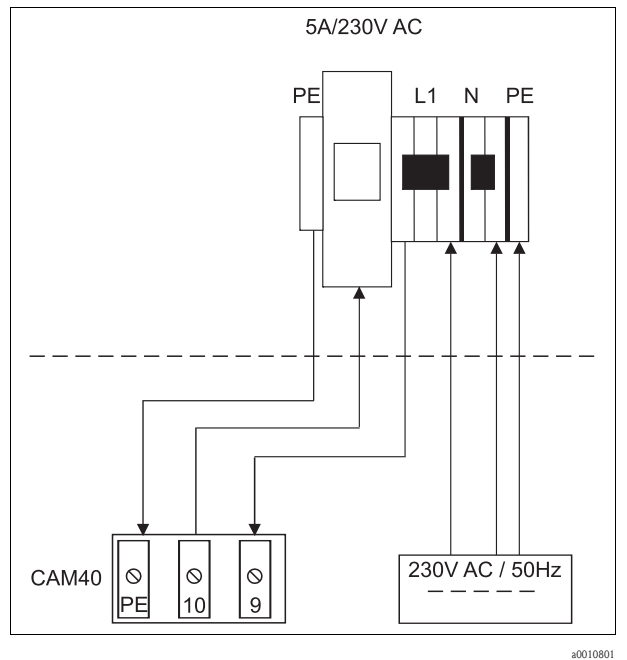

*Fig. 3 :* 

- 2. Allez au menu "General data"  $\leftarrow$  "Configuration/Structure").
- 3. Utilisez **MENU** pour accéder à la troisième page. Si le curseur est inactif, activez-le en appuyant simultanément sur + .
- 4. Utilisez  $\overline{\mathbb{R}}$  pour accéder à l'option "Menue".
- 5. Sélectionnez la fonction "ValveMnu" ( $\leftarrow$   $\rightarrow$   $\leftarrow$   $\rightarrow$   $\leftarrow$  ).
- 6. Dans le menu ValveMnu, sous la fonction "Water", réglez la valeur 04096.
- 7. Quittez ValveMnu en sélectionnant "MainMnu" dans "Menue" ( $\overline{\leftarrow}$   $\rightarrow$   $\overline{\leftarrow}$   $\rightarrow$   $\overline{\leftarrow}$ ).
- 8. A partir du menu principal, retournez avec **ravoluit all'affichage** "General data".

## <span id="page-8-0"></span>3.4 Contrôle de raccordement

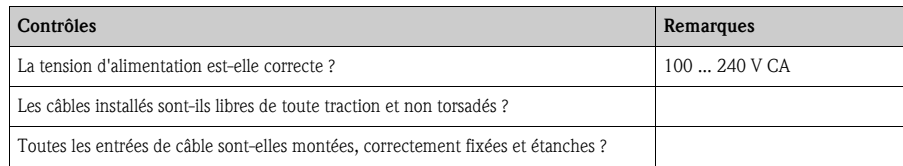

# <span id="page-8-1"></span>4 Mise en service

## <span id="page-8-2"></span>4.1 Concept de configuration

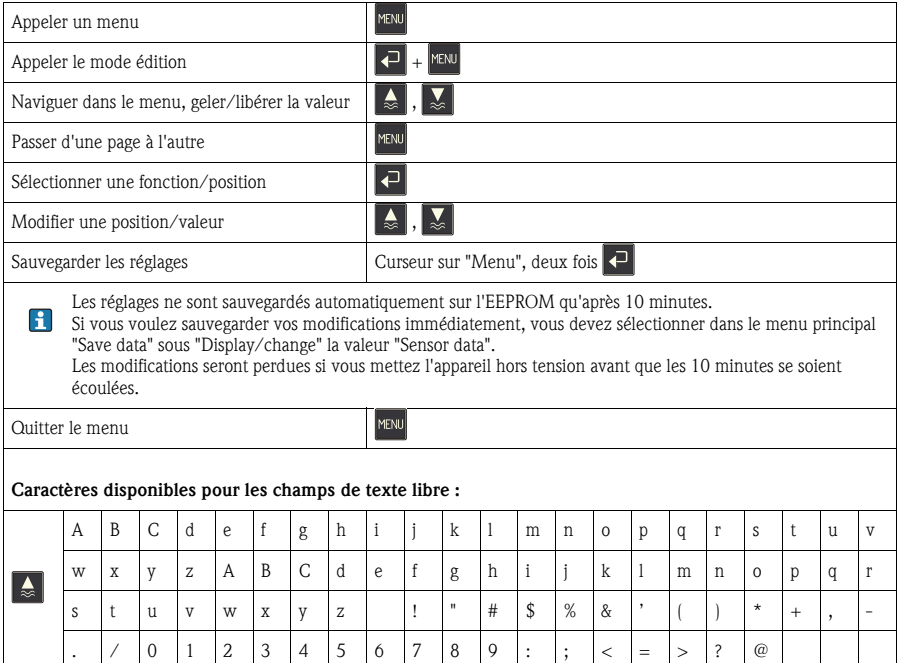

<span id="page-9-0"></span>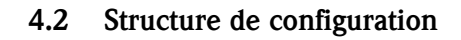

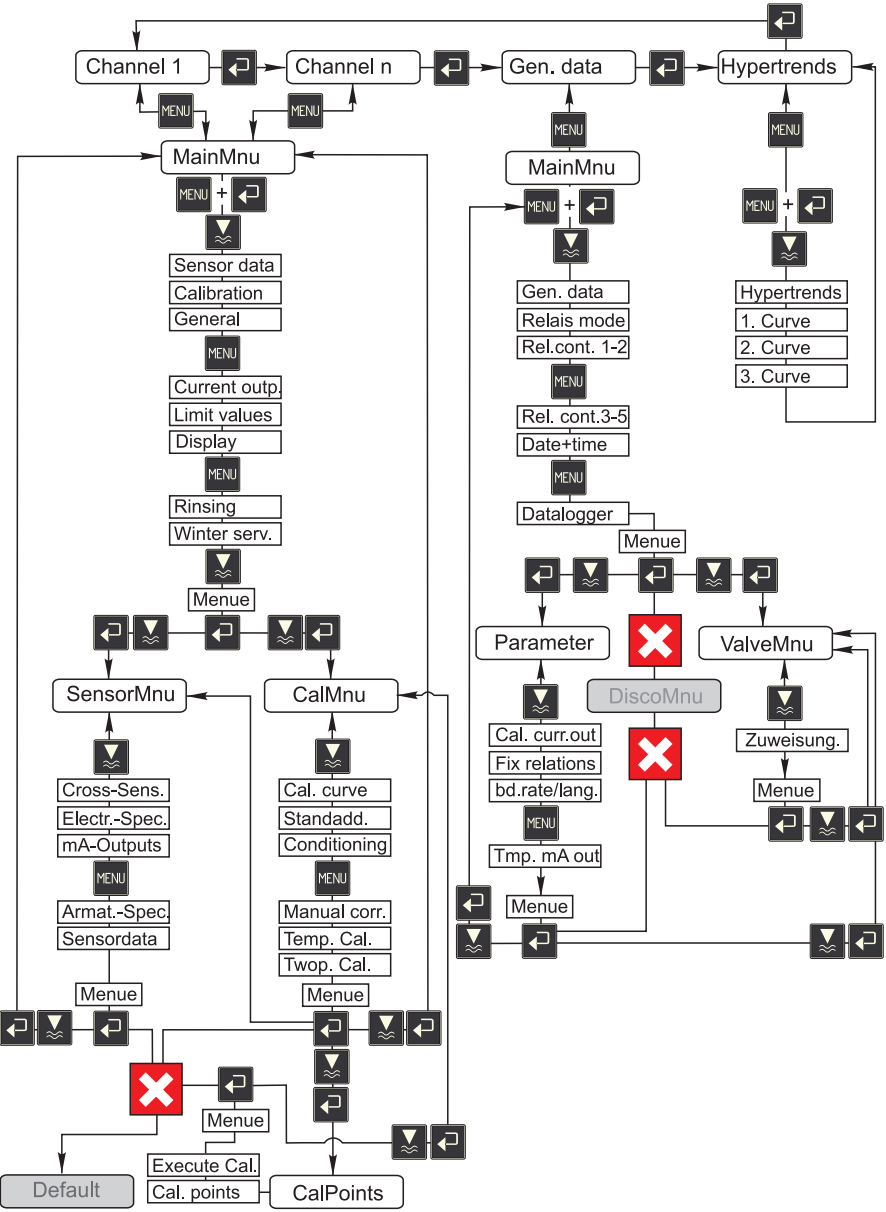

a0009702-de

### <span id="page-10-0"></span>4.3 Mise sous tension du système de mesure

#### 4.3.1 Mise sous tension

- 1. Retirez le capuchon de protection de l'électrode de référence ou de l'électrode pH. Conservez le capuchon pour une utilisation ultérieure.
- 2. Actionnez l'interrupteur principal du transmetteur (sous la zone de configuration, à gauche).

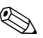

### ! Remarque !

Le transmetteur CAM40 réalise un autotest pendant env. 20 s. Au cours de cette période, il détecte toutes les électrodes raccordées. De plus, il lance la fonction de nettoyage automatique. L'affichage est inactif pendant l'autotest. Une fois l'autotest terminé, c'est le premier circuit qui est affiché automatiquement.

Pendant la première mise en service (avec les réglages par défaut), l'affichage passe toutes les 6 s au circuit de mesure suivant.

### 4.3.2 Sélectionner la langue

- 1. Naviguez avec  $\overline{P}$  jusqu'à l'affichage "General data" et appelez le menu principal ( $\overline{P}$ ).
- 2. Utilisez **PEN** pour accéder à la 3ème page et appelez le mode édition (curseur clignotant, appel avec  $\boxed{\leftarrow}$  +  $\boxed{\text{rem}}$ ).
- 3. Dans "Menu", sélectionnez le sous-menu "Parameter"  $\left( \begin{array}{c} \bullet \\ \bullet \end{array} \right)$ ,  $\left( \begin{array}{c} \bullet \\ \bullet \end{array} \right)$ .
- 4. De la même manière, sélectionnez la langue que vous préférez dans la fonction "Language".
- 5. Retournez au menu principal "General data" via "Menu".
- 6. Sauvegardez les réglages de langue en sélectionnant "Save data" dans la fonction "Modifications"  $\left( \blacksquare, \blacksquare, \blacksquare, \blacksquare \right)$ .
- 7. Mettez le CAM40 hors tension puis à nouveau sous tension. La langue est à présent modifiée.

Langues disponibles :

- **Allemand**
- Anglais

### 4.3.3 Adresser le capteur

```
\mathbb{Z}
```
Remarque!

Si vous n'utilisez gu'un capteur à deux électrodes, vous n'avez rien à régler ici. Le CAM40 détecte automatiquement les valeurs du capteur. Dans ce cas, vérifiez uniquement les réglages.

 $1.$ Utilisez **P** pour naviguer jusqu'à l'affichage du premier circuit de mesure (par ex. ammonium) et appelez le menu principal  $(\mathbb{R}^m)$ :

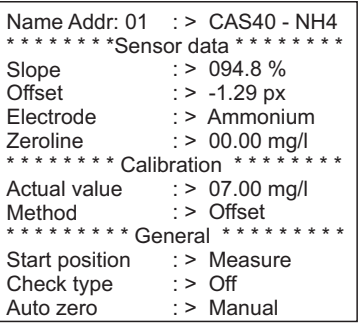

- 2. Appelez le mode édition (curseur clignotant, utiliser  $\boxed{\rightarrow + \text{new}}$ ).
- Sous "Name Addr", entrez un nom pour ce circuit de mesure  $\left(\overline{P}, \overline{\bullet}, \overline{P}\right)$ . Vous pouvez  $\mathcal{S}$ entrer au max. 12 caractères, par ex. "CAS40 - NH4".
- $\overline{4}$ Utilisez **EU** pour accéder à la 3ème page et sélectionnez "SensorMnu" sous "Menue" ( $\overline{P}$ ,  $\left[\begin{array}{cc} \bullet \\ \bullet \\ \bullet \end{array}\right], \left[\begin{array}{c} \bullet \\ \bullet \\ \bullet \end{array}\right]$
- 5. Utilisez rew pour accéder à la 2ème page et entrez sous "No. of parameter" le nombre d'électrodes dans le capteur, par ex. "2" :

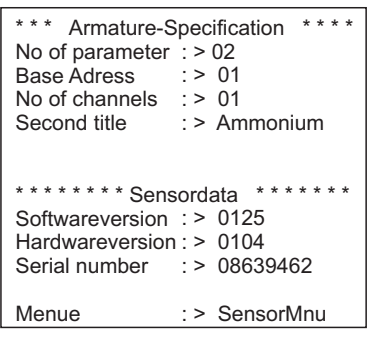

- Sous "Base address", entrez l'adresse du circuit de mesure, par ex. "01" pour l'électrode du 6. premier capteur, qui est raccordée au câble 1. Vous pouvez également entrer un deuxième titre. Celui-ci est indiqué dans le circuit de mesure sous le nom du circuit de mesure ("Name Addr", voir point 3).
- $7<sup>1</sup>$ Retournez à l'affichage de la valeur.

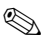

! Remarque !

- Vos réglages sont acceptés automatiquement après 10 minutes. Vous pouvez également sélectionner "save data" sous "Modification" dans le menu principal et mettre le CAM40 hors tension puis à nouveau sous tension.
- Sous "Name Addr", entrez un nom unique pour facilement faire la différence entre les affichages des circuits de mesure. Cela est particulièrement important si vous raccordez deux capteurs avec le même type d'électrodes.

#### 4.3.4 Utilisation de deux capteurs (en option)

### ! Remarque !

Les réglages sont acceptés automatiquement après 10 minutes.

Vous pouvez également sélectionner "save data" sous "Modification" dans le menu principal et mettre le CAM40 hors tension puis à nouveau sous tension. Les réglages sont alors acceptés immédiatement.

#### Adresser le deuxième capteur

- 1. Mettez le CAM40 hors tension
- 2. Déconnectez le connecteur de câble du premier capteur du transmetteur.
- 3. Raccordez le deuxième capteur au deuxième connecteur jusqu'alors inutilisé.
- 4. Mettez le CAM40 sous tension et attendez que l'autotest se termine (env. 20 secondes).
- 5. Dans le menu principal du premier circuit de mesure (par ex. nitrates), affectez un nouveau nom ("Name Addr") pour ce circuit.
- 6. Allez au menu du capteur et réglez le nombre de paramètres et l'adresse de base de la première électrode (par ex. "03" si le premier capteur utilise déjà "01" et "02"). Affectez également un deuxième titre.
- 7. Pour chaque circuit de mesure supplémentaire du deuxième capteur, affectez également l'adresse de base et un deuxième titre. Pour cela, allez au menu principal du circuit de mesure et répétez les étapes 5 et 6 (adresse de base par ex. "04").

#### Mesurer avec deux capteurs

- 1. Mettez le CAM40 hors tension.
- 2. En plus du deuxième capteur, raccordez également le premier au transmetteur.
- 3. Mettez le CAM40 sous tension et attendez que l'autotest se termine.
- 4. Naviguez à travers tous les circuits de mesure (max. 4). Vous devez voir le nom et l'adresse de chaque circuit sur l'affichage.
- 5. Effectuez les réglages nécessaires pour chaque circuit de mesure dans le menu principal concerné  $\leftarrow$  "Configuration").

### Afficher les courbes de tous les circuits de mesure

1. Passez à l'affichage "General settings" :

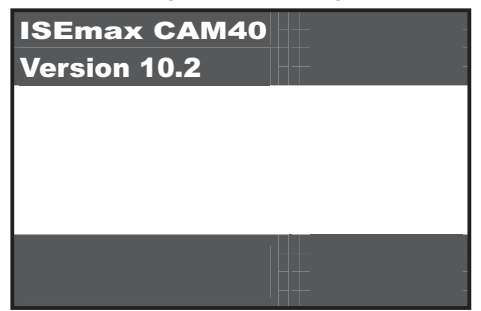

2. Entrez dans ce menu et allez jusqu'à la 3ème page ("Hypertrend/Datalogger") :

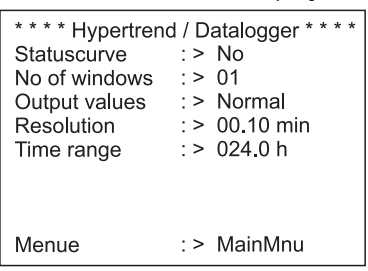

- 3. Réglez la valeur "02" pour "No. of windows".
- 4. Retournez à l'affichage de la valeur mesurée.
- 5. Passez à l'affichage "Hypertrends" (deuxième fenêtre) :

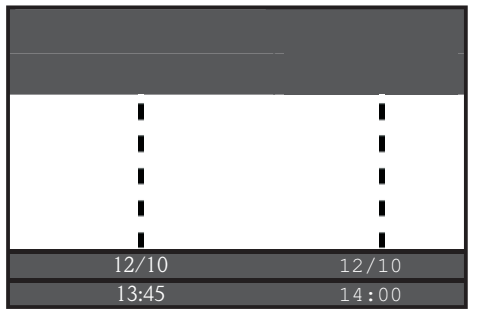

6. Dans le menu "Hypertrends", affectez l'adresse du circuit de mesure pour la première et, le cas échéant, la deuxième courbe et entrez le titre devant être affiché pour la courbe :

```
******** Hypertrend *********
Range
Scaling
* * * * * * * * * 1. Curve * * * * * * * * *
Adress
Title
Start point
: > 00.00 mg/l
End point
Adress
Title
* * * * * * * * * 2. Curve * * * * * * * * *
Start point
End point
: > 50.00 mg/l:  024.0 h
                : > 008.0 h
                : > 0.3: > Ammonium
               : > 20.00 mg/l
               \cdot > 04
                : > Potassium
              : > 00.00 mg/
```
7. Retournez à l'affichage de la valeur mesurée.

#### Votre point de mesure fonctionne à présent avec deux capteurs.

### <span id="page-14-0"></span>4.4 Etalonnage

Un étalonnage est nécessaire :

- lors de la première mise en service
- après un remplacement d'électrode ou de cartouche à membrane.
- en cas de valeurs mesurées non plausibles

### **Example 1**

Conditionnez le capteur pendant au moins 1 heure dans le produit avant le premier étalonnage et après chaque remplacement de cartouche à membrane et d'électrode.

### 4.4.1 Modes d'étalonnage

Les modes d'étalonnage suivants sont disponibles :

- Etalonnage de l'offset
	- Méthode standard pour toutes les électrodes à sélectivité ionique
- Etalonnage en deux points
	- Méthode standard pour l'électrode pH
	- Alternative pour les électrodes à sélectivité ionique (ammonium, nitrates) si l'étalonnage de l'offset ne mène pas au résultat escompté
- Addition de solution standard
	- Alternative pour les électrodes de compensation (potassium, chlorures) si l'étalonnage de l'offset n'est pas possible, par exemple parce qu'aucune valeur de laboratoire ne peut être déterminée

### 4.4.2 Etalonnage de l'offset (électrodes à sélectivité ionique)

### **Example** ?

Le chapitre ci-dessous décrit l'étalonnage dans le cas où le capteur est installé dans un bassin d'aération. Si vous utilisez le capteur à l'entrée du bassin, il faut utiliser une concentration de solution étalon plus élevée pour l'étalonnage, par ex. 50 mg/l.

### Préparer l'étalonnage

- 1. Prélevez un échantillon de 3 l (0,79 US gal.) à la sortie de la station d'épuration.
- 2. Faites analyser une partie de l'échantillon en laboratoire pour le paramètre à étalonner.
- 3. Appuyez sur  $\triangle$  pour désactiver le rinçage.
- 4. Mélangez 2 ml  $(0,068 \text{ fl. oz.})$  de solution étalon  $(1 \text{ mol}/1 \cong 14 \text{ g/l})$  avec 2 l  $(0,52 \text{ US gal.})$ d'échantillon.

Concentration de l'échantillon avec la solution étalon [mg/l] = valeur mesurée en laboratoire  $[mg/l] + 14 mg/l$ .

5. Transférez l'échantillon avec solution étalon dans un récipient adéquat et plongez-y le capteur.

-> La valeur mesurée affichée augmente.

#### Régler l'offset

- 1. Sélectionnez le circuit de mesure du paramètre que vous souhaitez étalonner.
- 2. Appuyez sur la touche  $\frac{1}{2}$ .
- 3. Maintenez la touche  $\overline{e}$  enfoncée et appuyez sur  $\overline{e}$  jusqu'à ce que le curseur apparaisse.
- 4. Naviguez à l'aide de  $\blacksquare$  jusqu'à l'option "Calibration/actual value".
- 5. Entrez la concentration de l'échantillon avec solution étalon.
- 6. Assurez-vous que le mode d'étalonnage "Offset" est réglé sous "Calibration/method".
- 7. Naviguez jusqu'à l'option "Menu", sélectionnez "MainMnu" et appuyez sur  $\overline{P}$ .

#### Etalonner

- 1. Pendant l'étalonnage, bougez le capteur dans le récipient. Cela garantit ainsi le flux nécessaire à l'électrode à sélectivité ionique.
- 2. Appuyez sur la touche  $\blacksquare$ .  $\rightarrow$  En plus des autres symboles, un symbole électrode est affiché. Le transmetteur mesure et calcule la moyenne du signal actuel du capteur.
- 3. Attendez que le symbole électrode s'éteigne. Dans certains cas, cela peut durer plusieurs minutes.
- 4. Appuyez à nouveau sur la touche  $\blacksquare$ .  $\rightarrow$  La valeur actuelle "Actual value" réglée dans le menu s'affiche. Après une temporisation interne, tous les symboles s'effacent et l'affichage passe en mode mesure.

5. Uniquement ammonium : Vérifiez que la valeur de "Slope" affichée est bien > 90 %. Si ce n'est pas le cas, l'électrode est usée et doit être remplacée.

Les nouvelles données d'étalonnage sont automatiquement sauvegardées après 10 minutes.

#### Vérifier l'étalonnage

- 1. Immergez le capteur dans un récipient adéquat avec de l'eau potable.
- 2. Comparez la valeur mesurée avec les spécifications pour l'eau potable.  $\rightarrow$  La valeur mesurée doit chuter jusqu'à la concentration locale de l'eau potable (par ex. ammonium en Allemagne  $: < 0.5$  mg/l.)
- 3. Si la valeur mesurée ne correspond pas aux attentes :
	- a. Répétez l'étalonnage de l'offset.
	- b. Si ce nouvel étalonnage n'est pas fructueux, il faut effectuer un nouvel étalonnage avec un échantillon contenant moins de solution étalon :
		- Mélangez 0,2 ml (0,0068 fl.oz.) de solution étalon (1 mol/l  $\approx$  14 g/l) avec 2 l (0,52 US gal.) d'échantillon prélevé en sortie de station d'épuration. Concentration de l'échantillon avec la solution étalon [mg/l] = valeur mesurée en laboratoire  $[mg/l] + 1,4$  mg/l.
		- Dans le menu, entrez la nouvelle concentration (plus faible) comme valeur actuelle.
		- Rincez minutieusement le capteur avec l'eau de sortie avant de le transférer d'un échantillon avec une grande quantité de solution étalon ajoutée à un échantillon avec une faible quantité ajoutée. On évite ainsi les pollutions croisées.
		- Effectuez l'étalonnage en suivant les instructions.
		- Naviguez dans le menu d'étalonnage jusqu'à l'option "Menu" et sélectionnez-y "CalMnu".
		- Naviguez à nouveau jusqu'à "Menu" et sélectionnez "CalPoints".
		- Dans la liste suivante, la valeur haute et la valeur basse doivent être affichées en haut
		- Dans "Execute cal", sélectionnez la valeur "2-Point" et retournez au circuit de mesure.

L'étalonnage avec une deuxième valeur plus faible n'est nécessaire que très rarement.

#### 4.4.3 Etalonnage en deux points (électrode pH, éventuellement électrodes à sélectivité ionique)

 Cet exemple décrit l'étalonnage en 2 points pour la mesure du pH. La procédure est la même pour les électrodes à sélectivité ionique.

#### Préparer l'étalonnage

- 1. Préparez deux tampons de qualité pH d'Endress+Hauser dans un récipient adapté (min. 1 l) (ou deux solutions standard pour l'ammonium ou les nitrates).
- 2. Allez au menu principal du circuit de mesure à étalonner.

 $\mathcal{E}$ En page 1, réglez "Two-point" pour la méthode :

```
Name Addr: 03 : > CAS40 - pH
******* Sensor data *********
olonge : black of the state of the state of the state of the state of the state of the state of the state of the state of the state of the state of the state of the state of the state of the state of the state of the state
Electrode
                        \Rightarrow pH
                         : > 00.00Zeroline
******** Calibration ********
Actual value \Rightarrow 07.00
Method
                         : > 2-Point
********* General *********
Start position : > Measure
Check type : > Off<br>Auto zero : > Manual
```
- 4. Allez à la page 3 du menu principal et sélectionnez le menu "CalMnu".
- 5. Allez en page 2 de ce menu et réglez les valeurs pH de vos solutions standard pour l'étalonnage en 2 points, par ex. 7 et 4 (ou les concentrations de vos solutions standard pour l'ammonium ou les nitrates) :

```
***** Manual correction ******
Value
             : > +00.0 ppm
*** Temperature calibration ***
Temperatur :> 025.0 C
******** Calibration ********
1. Buffer : > 07.00
2. Buffer
             : > 04.00Measuring mode: > C-Curve
          : > CalMnu
Menue
```
6. Retournez à l'affichage de la valeur mesurée.

#### Etalonner

- 1. Appuyez sur  $\leq$  pour désactiver le rinçage.
- 2. Immergez le capteur dans la première solution tampon, par ex. pH 7, et attendez que la valeur mesurée se stabilise.
- 3. Appuyez sur la touche  $\blacksquare$ .  $\rightarrow$  Attendez que le symbole de l'électrode s'éteigne.
- 4. Immergez le capteur dans la deuxième solution tampon, par ex. pH 4, et attendez que la valeur mesurée se stabilise.
- 5. Appuyez sur la touche  $\blacksquare$ .  $\rightarrow$  Attendez que le symbole de l'électrode s'éteigne.
- 6. L'étalonnage est terminé.
- Les nouvelles données d'étalonnage sont automatiquement sauvegardées après 10 minutes.

#### 4.4.4 Addition de solution standard (alternative pour les électrodes de compensation)

L'addition de solution standard n'est nécessaire que si l'étalonnage de l'offset n'est pas possible pour les électrodes de compensation (potassium ou chlorures).

#### Préparer l'étalonnage

- 1. Placez le capteur dans un récipient adapté avec 1 l (0,26 US gal.) d'eau potable.
- 2. Appuyez sur  $\Box$  pour désactiver le rinçage.
- 3. Allez dans le menu principal du circuit de mesure (par ex. potassium) et réglez la méthode sur "StdAdd" en page 1 :

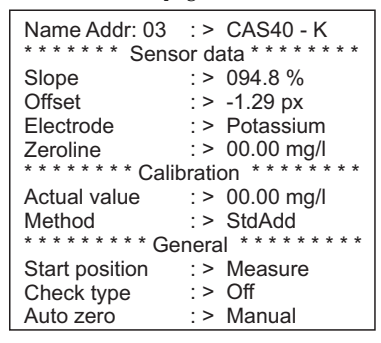

4. Allez à la page 3 du menu principal et sélectionnez le menu "CalMnu".

5. Sous "Standardaddition" en page 1, entrez le volume prélevé, la concentration de la solution standard, le volume de solution standard et le nombre d'étapes (= nombre de points d'étalonnage) :

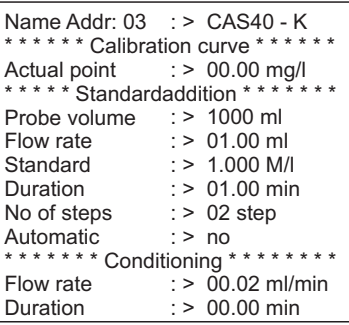

**E "Flowrate"** correspond ici au volume de solution étalon ajouté à chaque étape.

6. Retournez à l'affichage de la valeur mesurée.

### Etalonner

1. Appuyez sur la touche  $\blacksquare$ .

--> Attendez que le symbole de l'électrode s'éteigne. Le texte sur fond noir "+1.0 ml" s'affiche sur la droite (si vous avez entré un débit de 1,0 ml).

- 2. Ajoutez 1 ml de solution étalon à l'échantillon. Bougez le capteur pendant la mesure pour générer l'écoulement nécessaire.
- 3. Appuyez sur la touche  $\blacksquare$ . -> Attendez que le symbole de l'électrode s'éteigne. Le texte "+2,0 ml" s'affiche (si vous avez entré "2" ou plus pour le nombre d'étapes).
- 4. Ajoutez à nouveau 1 ml de solution étalon à l'échantillon. Bougez le capteur pendant la mesure pour générer l'écoulement nécessaire.  $\rightarrow$  Attendez que le symbole de l'électrode s'éteigne.
- 5. Si vous avez choisi plus de 2 étapes, répétez l'addition de solution standard et la mesure jusqu'à ce que tous les points d'étalonnage soient enregistrés.
- 6. Terminez l'étalonnage en appuyant sur la touche  $\blacksquare$ .  $\rightarrow$  La valeur actuelle de la concentration de potassium ou de chlorures apparaît sur l'affichage.
- Les nouvelles données d'étalonnage sont automatiquement sauvegardées après 10 minutes.

### 4.4.5 Etalonner la température

- Entrez ici une valeur de référence que vous avez déterminée avec une mesure externe.
- 1. Allez dans le menu principal du premier circuit de mesure (par ex. ammonium).
- 2. Allez à la page 3 et sélectionnez le menu "CalMnu".

3. Allez en page 2 du CalMnu et indiquez pour "Temperature calibration" la température de référence mesurée :

```
Value
Temperatur
: > 025.0 C
1. Buffer
: > 07.00
2. Buffer
Measuring mode: > C-Curve
Menue
***** Manual correction ******
*** Temperature calibration ***
******** Calibration *********
          : > +00.0 ppm
            : > 04.00: > CalMnu
```
- 4. Retournez à l'affichage de la valeur mesurée  $(\sqrt{m}u)$ .  $\rightarrow$  Le symbole de l'électrode et le sablier apparaissent sur l'affichage.
- 5. Une fois le symbole de l'électrode disparu (le sablier ne disparaît pas), retournez à la page 2 du menu CalMnu.
- 6. Retournez à l'option "Temperature calibration" et confirmez la valeur avec  $\overline{P}$ .
- 7. Retournez à l'affichage de la valeur mesurée ( $\frac{m}{n}$ ).  $\rightarrow$  Le sablier disparaît et la valeur de température entrée est acceptée.

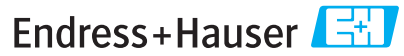

People for Process Automation

# *Déclaration de matériaux dangereux et de décontamination* **Declaration of Hazardous Material and De-Contamination**

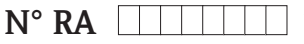

Please reference the Return Authorization Number (RA#), obtained from Endress+Hauser, on all paperwork and mark the RA#<br>clearly on the outside of the box. If this procedure is not followed, it may result in the refusal of *Prière d'indiquer le numéro de retour communiqué par E+H (RA#) sur tous les documents de livraison et de le marquer à l'extérieur sur l'emballage. Un non respect de cette directive entraîne un refus de votre envoi.*

Because of legal regulations and for the safety of our employees and operating equipment, we need the "Declaration of Hazardous Material and De-Contamination", with your signature, before your order can be handled. Please make absolutely sure to attach it to the outside of the packaging.

*Conformément aux directives légales et pour la sécurité de nos employés et de nos équipements, nous avons besoin de la présente "Déclaration de matériaux dangereux et de décontamination " dûment signée pour traiter votre commande. Par conséquent veuillez . impérativement la coller sur l'emballage*

#### **Type of instrument / sensor**

*Type d'appareil/de capteur* \_\_\_\_\_\_\_\_\_\_\_\_\_\_\_\_\_\_\_\_\_\_\_\_\_\_\_\_\_\_\_\_\_\_\_\_\_\_\_\_\_\_\_\_

**Serial number** *Numéro de série* \_\_\_\_\_\_\_\_\_\_\_\_\_\_\_\_\_\_\_\_\_\_\_\_

#### **Used as SIL device in a Safety Instrumented System /** Utilisé comme appareil SIL dans des installations de sécurité

**Process data/** Données process Temperature / Température\_\_\_\_\_ [°F] [°C]

Conductivity / Conductivité \_\_\_\_\_\_\_

[μS/cm] A A A A A

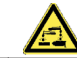

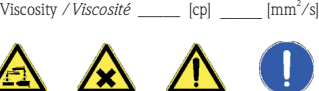

Pressure / *Pression* \_\_\_\_\_\_ [psi] [ Pa ]

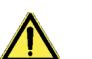

 $\_$  [psi]  $\_$ 

 $[$  Pa  $]$ 

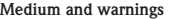

Avertissements pour le produit utilisé

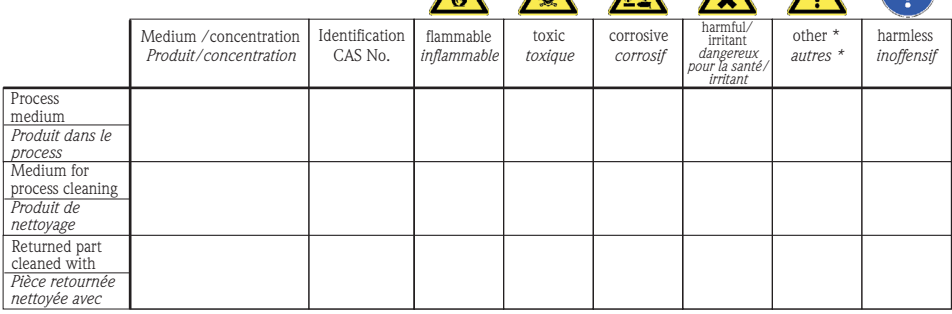

\* explosive; oxidising; dangerous for the environment; biological risk; radioactive

*\* explosif, oxydant, dangereux pour l'environnement, risques biologiques, radioactif*

Please tick should one of the above be applicable, include safety data sheet and, if necessary, special handling instructions. *Cochez la ou les case(s) appropriée(s). Veuillez joindre la fiche de données de sécurité et, le cas échéant, les instructions spéciales de manupilation.*

\_\_\_\_\_\_\_\_\_\_\_\_\_\_\_\_\_\_\_\_\_\_\_\_\_\_\_\_\_\_\_\_\_\_\_\_\_\_\_\_\_\_\_\_\_\_\_\_\_\_\_\_\_\_\_\_\_\_\_\_\_\_\_\_\_\_\_\_\_\_\_\_\_\_\_\_\_\_\_\_\_\_\_\_\_\_\_\_\_\_\_\_\_\_\_\_\_\_\_\_\_\_\_\_\_\_\_\_\_\_ \_\_\_\_\_\_\_\_\_\_\_\_\_\_\_\_\_\_\_\_\_\_\_\_\_\_\_\_\_\_\_\_\_\_\_\_\_\_\_\_\_\_\_\_\_\_\_\_\_\_\_\_\_\_\_\_\_\_\_\_\_\_\_\_\_\_\_\_\_\_\_\_\_\_\_\_\_\_\_\_\_\_\_\_\_\_\_\_\_\_\_\_\_\_\_\_\_\_\_\_\_\_\_\_\_\_\_\_\_\_

#### **Description of failure /** *Description du défaut* \_\_\_\_\_\_\_\_\_\_\_\_\_\_\_\_\_\_\_\_\_\_\_\_\_\_\_\_\_\_\_\_\_\_\_\_\_\_\_\_\_\_\_\_\_\_\_\_\_\_\_\_\_\_\_\_\_\_\_\_\_\_\_\_\_\_\_\_\_\_\_\_\_\_

#### **Company data /***Informations sur la société*

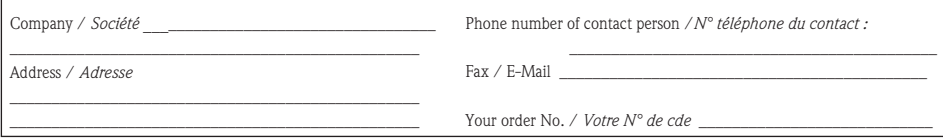

"We hereby certify that this declaration is filled out truthfully and completely to the best of our knowledge.We further certify that the returned parts have been carefully cleaned. To the best of our knowledge they are free of any residues in dangerous quantities."

*"Par la présente nous certifions qu'à notre connaissance les indications faites dans cette déclaration sont véridiques et complètes.*

*Nous certifions par ailleurs qu'à notre connaissance les appareils retournés ont été soigneusement nettoyés et qu'ils ne contiennent pas de résidus en quantité dangereuse."*

**www.endress.com/worldwide**

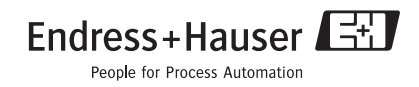